# **3-8272-5824-3 apache und cgi**

# **Kapitel 3**

## **Kompilieren und Installieren von Apache**

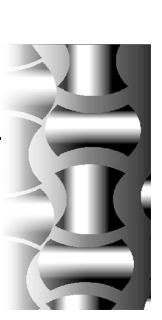

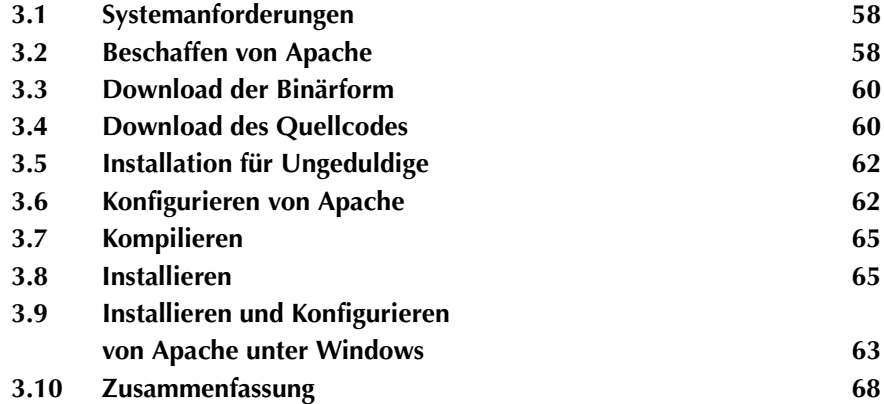

Apache steht für viele Plattformen in binärer Form zur Verfügung, doch hauptsächlich wird es als Quellcode bereitgestellt. Das bedeutet, dass Sie einen C-Compiler benötigen, um Apache selbst zu kompilieren und zu installieren. Eine Diskussion über die relativen Vorteile dieser Methode im Vergleich zu einer Installation mittels des Programms *InstallationShield* ist wenig hilfreich. Windows-Anwender, die benutzerfreundliche, grafische Installationsprogramme gewohnt sind, freuen sich sicherlich über die Nachricht, dass solch ein Programm für Windows zur Verfügung steht.

In diesem Kapitel erfahren Sie alles über die Installation von Apache – vom Beschaffen des Quellcodes, bis hin zur Installation aller Dateien an den richtigen Stellen.

#### **Hinweis**

*Wenn Sie Apache auf Windows nutzen möchten, werden Sie wahrscheinlich kein Interesse am ersten Teil dieses Kapitels haben, und Sie können ein paar Seiten überspringen. Die letzten Abschnitte in diesem Kapitel befassen sich mit der Installation von Apache auf Windows.*

## **3.1 Systemanforderungen**

Die Systemanforderungen für den Betrieb von Apache sind sehr bescheiden. Sie benötigen mindestens 12 MB an temporärem Festplattenplatz für den Installationsprozess. Nach der Installation benötigt Apache etwa 3 MB plus dem Platz, den Sie für den eigentlichen Web-Inhalt nutzen.

Sie benötigen einen ANSI-C-Compiler. Der GNU-C-Compiler, bekannt als gcc, wird empfohlen, doch auch andere Compiler sind bestens geeignet, solange sie mit ANSI-C konform gehen.

Perl (Version 5.003 oder höher) ist für einige der optionalen Support-Skripts erforderlich. Eine Unterstützung für Dynamic Shared Objects (DSO) ist empfohlen aber nicht obligatorisch.

## **3.2 Beschaffen von Apache**

Die Apache-Software steht über die Web-Site der Apache-Gruppe und über Dutzende von Mirror-Sites weltweit zur Verfügung. Versuchen Sie, einen Mirror zu finden, der sich in Ihrer geografischen Nähe befindet. Natürlich bedeutet geografische Nähe nicht zwangsläufig, dass sie auch gute Connectivity zu der Site haben, aber es ist zumindest ein guter Ausgangspunkt.

Folgende URLs sind relevant:

- **•** Die Apache Software Foundation unter http://www.apache.org/. Unter der Schirmherrschaft der ASF existieren weitere Projekte, doch Apache ist das populärste.
- **•** Das Apache HTTP Server Project unter http://www.apache.org/httpd.html. Diese Site ist die Quelle für die exaktesten und aktuellsten Informationen zum Apache-Server. Die gesamte Server-Dokumentation steht online zur Verfügung. Daneben werden Ihnen die Bugs-Datenbank, News-Archive und andere Ressourcen zum Thema Apache geboten. Die Abbildung 3.1 zeigt die Apache-Server-Web-Site.

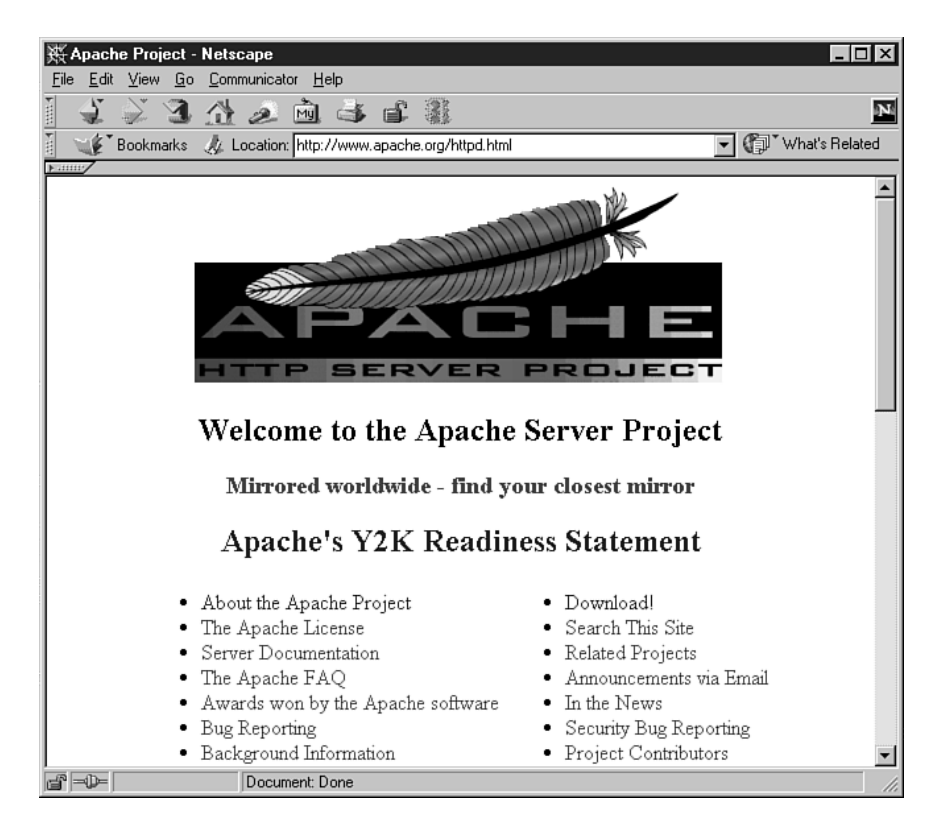

**Bild 3.1:** Die Web-Site für den Apache-Server

**•** Der Download von Apache ist unter folgender Adresse möglich: http:// www.apache.org/dist/. Dies ist die primäre Anlaufstelle für die Beschaffung des Apache-Quellcodes.

**•** Die Mirrors für das Apache Project finden Sie unter http://www.apache.org/ mirrors/. Diese Site listet die offiziellen Mirrors für Apache nach Ländercodes sortiert auf.

Apache steht auf der Apache-Download-Seite und auf den verschieden Mirrors in mehreren Versionen für den Download zur Verfügung, und zwar sowohl in Binärform als auch als Quellcode. Einige Anwender benutzen lieber eine ältere Version eines Produkts, da Sie dann davon ausgehen können, dass die verwendete Software umfangreich getestet wurde. Die aktuellste Version eignet sich nicht für jeden. Manche Administratoren werden dabei nervös, besonders wenn das Geschäft oder auch der eigene Job auf dem Spiel steht.

Zum Zeitpunkt der Drucklegung dieses Buchs ist Apache 1.3.9 die aktuellste Version. Ebenfalls für den Download zur Verfügung stehen die Versionen 1.3.6, wobei es sich um die zweitaktuellste Version der Serie 1.3 handelt, sowie die Version 1.2.6, die das letzte Release der Serie 1.2 ist.

Der Download der neuesten Version ist fast immer als recht sicher einzustufen, da die Apache-Gruppe die Software testet, bevor Sie zum Download angeboten wird. Sie sollten jedoch die Liste der bekannten Bugs lesen, damit Sie bekannte Probleme der Software kennen und Versionen mit potentiellen Schwierigkeiten, die Sie direkt beeinträchtigen könnten, gar nicht erst installieren. Wenn Sie die Liste der ungelösten Probleme für eine bestimmte Version abrufen möchten, wechseln Sie auf die Seite mit den Fehlerberichten unter

http://www.apache.org/bug\_report.html.

## **3.3 Download der Binärform**

Apache steht für eine Reihe von Plattformen in Binärform zur Verfügung. Bevor Sie eine Binärform nutzen, sollten Sie sicherstellen, dass diese mit den erwünschten Optionen erstellt wurde. Wenn Sie eine recht allgemeine Version ohne optionale Module wünschen, sind Sie hier vermutlich an der richtigen Stelle. Achten Sie darauf, dass das gewählte Binary mit einer Konfiguration erstellt wurde, die Ihrer möglichst gut entspricht, damit keine Probleme mit der Kompatibilität auftreten. Es ist fast immer besser, wenn Sie den Apache-Quellcode selbst übersetzen, wenn das möglich ist.

## **3.4 Download des Quellcodes**

Wenn Sie den Apache-Quellcode selbst übersetzen möchten (gute Entscheidung!), laden Sie die .tar.gz-Datei herab, die der Version entspricht, die Sie verwenden möchten. Die derzeit aktuellste Version ist Apache 1.3.9, also würden Sie die Datei namens apache\_1.3.9.tar.gz herabladen.

## **3.4.1 Überprüfen der Echtheit der Datei**

Wenn Sie Pretty Good Privacy (PGP) installiert haben, können Sie überprüfen, ob die Datei, die Sie herabgeladen haben, echt ist. Dies ist besonders wichtig, wenn Sie die Datei statt von der Haupt-Apache-Web-Site von einem Mirror herabgeladen haben.

Im Download-Verzeichnis gibt es eine weitere Datei, die denselben Namen wie die gerade herabgeladene Datei trägt, jedoch mit der Dateierweiterung .asc. Dies ist die PGP-Signatur. Sie können mit dieser Datei die Echtheit der herabgeladenen Datei überprüfen. Die PGP-Schlüssel der verschiedenen Apache-Entwickler sind in der Datei namens KEYS enthalten, die im selben Verzeichnis zur Verfügung steht.

Abbildung 3.2 zeigt, dass PGP eine gültige Kopie der Datei erkannt hat.

#### **Hinweis**

*PGP ist ein Softwarepaket, mit dem Anwender Daten verschlüsseln und mit einer digitalen Signatur signieren können, um deren Echtheit sicherzustellen.*

| <b>PGPlog</b> |                                                                                      |          |                    |  |
|---------------|--------------------------------------------------------------------------------------|----------|--------------------|--|
| Name          | Signer                                                                               | Validity | Signed             |  |
|               | apache_1.3.9.tar.gz Rodent of Unusual Size <ken.coar@golux.com></ken.coar@golux.com> | Q        | 8/16/99 2:47:27 PM |  |
|               |                                                                                      |          |                    |  |

**Bild 3.2:** Überprüfen der PGP-Signatur bei einer heruntergeladenen Datei

### **3.4.2 Extrahieren der Dateiinhalte**

Entpacken Sie diese Datei mit folgendem Befehl:

tar -zxf apache\_1.3.9.tar.gz

Wenn die von Ihnen verwendete Version von tar die Option -z nicht unterstützt, können Sie die Datei vorher entpacken:

```
gunzip apache_1.3.9.tar.gz
tar -xf apache_1.3.9.tar
```
In beiden Fällen wird ein Verzeichnis mit dem Namen der Version von Apache erstellt, die Sie verwenden. Die Version 1.3.9 erstellt beispielsweise ein Verzeichnis namens apache\_1.3.9

So bleiben Sie bei den Apache-Entwicklungen auf dem neuesten Stand:

Es empfiehlt sich, dass Sie sich in die Mailing-Listen *Apache Week* und *Apache-Announce* eintragen, damit Sie stets über die neuesten Entwicklungen zum Thema Apache informiert sind, erfahren, wann eine neue Version zur Verfügung steht und wissen, an welchen Bugs gearbeitet wird.

Wenn Sie sich in die Mailing-Liste Apache Week eintragen lassen möchten, senden Sie eine E-Mail an *majordomo@apacheweek.com*. Wenn Sie Apache Week im Textformat erhalten möchten, geben Sie folgenden Text in den Body ein: subscribe apacheweek. Wenn Sie Apache Week im HTML-Format erhalten möchten, geben Sie in den Body subscribe apacheweek-html ein. Weitere Informationen zu Apache Week finden Sie unter http://www.apacheweek.com/*.*

Wenn Sie sich in die Mailing-Liste Apache-Announce eintragen lassen möchten, senden Sie eine leere E-Mail an *announce-subscribe@apache.org.*

## **3.5 Installation für Ungeduldige**

Wenn Sie ungeduldig sind und Apache einfach nur installieren möchten, um loszulegen, folgen Sie diesen Anweisungen. Sie müssen sich als root anmelden, damit Sie folgende Befehle erfolgreich ausführen können:

```
cd apache_1.3.9
./configure --prefix=/usr/local/apache
make
make install
/usr/local/apache/bin/apachectl start
```
Sie können die Option --prefix ändern, wenn Sie nicht das Standardinstallationsverzeichnis /usr/local/apache verwenden möchten.

Damit sind Sie fertig und können, wenn Sie wollen, den Rest dieses Kapitels überspringen. Das restliche Kapitel ist für die Geduldigen gedacht, die alle Details des Installationsprozesses steuern möchten oder die Microsoft Windows nutzen.

## **3.6 Konfigurieren von Apache**

Es gibt zwei Arten, wie Sie Ihre Apache-Übersetzung konfigurieren können. Die neuere Methode heißt APACI und ermöglicht Ihnen die Eingabe von Kommandozeilenoptionen. Bei der älteren Methode bearbeiten Sie eine Konfigurationsdatei und wählen die gewünschten Optionen aus.

#### **3.6.1 Konfigurieren mit APACI**

APACI, das Apache autoconf-Interface, ist neu bei Version 1.3 und bietet Ihnen eine Konfigurationsoberfläche, die Personen vertraut sein wird, die bereits mit dem GNU autoconf-Paket gearbeitet haben. APACI ermöglicht Ihnen die Eingabe von Konfigurationsoptionen in der Kommandozeile und erstellt Ihre Makefile-Datei ordnungsgemäß.

Wenn Sie APACI ausführen möchten, starten Sie das Skript configure von der Kommandozeile mit der gewünschten Liste von Argumenten. Die zuvor beschriebenen Anweisungen für ungeduldige Menschen führen genau dieses Skript aus, jedoch mit nur einem Argument. Dadurch wird Apache mit allen Standardwerten konfiguriert – abgesehen von diesem einen.

#### **--help**

Wenn Sie configure mit der Option --help ausführen, wird eine Zusammenfassung aller verfügbaren Optionen angezeigt. Obwohl sich fast alle Optionen von selbst erklären, sollen einige zusätzlich diskutiert werden, und zwar jene, die am meisten benutzt werden. Die anderen Optionen werden etwas ausführlicher in der Datei INSTALL erläutert, die sich im selben Verzeichnis befindet wie das Skript configure.

#### **--show-layout**

Dies ist eine sehr nützliche Option. --show-layout zeigt Ihnen, wo all die Dateien abgelegt werden, wenn Sie den Befehl make install am Endes dieses Prozesses ausführen.

#### **--prefix**

Der voreingestellte Installationsort für Apache ist das Verzeichnis /usr/local/ apache. Die Option --prefix ermöglicht Ihnen die Änderung dieses Installationsortes. Frühere Versionen von Apache legten die Dateien in das Verzeichnis /usr/local/etc/httpd ab. Vielleicht möchten Sie dies aus Kompatibilitätserwägungen beibehalten. Hier ein Beispiel:

./configure --prefix=/usr/local/etc/httpd

#### **--enable-module**

Über die Option --enable-module und die zugehörige Option --disable-module können Sie spezielle Module aktivieren bzw. deaktivieren. Wenn Ihr Betriebssystem DSO (Dynamic Shared Objects) unterstützt, werden Sie wahrscheinlich - enable-module mit der Option --enable-shared verwenden, um das Modul als DSO zu kompilieren. In der Ausgabe der Option --help (siehe Listing 3.1) können Sie den Standardstatus der einzelnen Module ablesen. Ein yes zeigt an, dass das Modul standardmäßig mit kompiliert wird.

Wenn Sie beispielsweise das Modul mod\_speling hinzufügen möchten, geben Sie folgenden Befehl ein:

./configure --enable-module=speling --enable-shared=speling

#### **3.6.2 Manuelle Konfiguration**

Vor der Version 1.3 konnte Apache nur durch die manuelle Bearbeitung der Konfigurationsdateien konfiguriert werden. Daher empfinden manche Anwender, die schon länger mit Apache arbeiten, diese Methode als bequem und vertraut. Einige bevorzugen diese Methode, da alle Konfigurationsoptionen an einem Ort versammelt sind, und wenn sie alle Optionen durchsehen müssen, ist die Gefahr geringer, dass sie eine Einstellung vergessen. Auf der anderen Seite können Sie die Modifikationen mit APACI schnell mit nur einem Kommandozeilenschalter vornehmen, wenn Sie genau wissen, was Sie ändern möchten. Es ist wirklich reine Geschmackssache.

Wenn Sie die Konfiguration manuell vornehmen möchten, wechseln Sie in das Verzeichnis src. Kopieren Sie die Datei Configuration.tmpl als Configuration. Öffnen Sie nun die neu entstandene Datei Configuration mit Ihrem bevorzugten Editor:

```
cd src
cp -f Configuration.tmpl Configuration
vi Configuration
```
#### **Tipp**

*Sie sollten die Datei Configuration.tmpl selbst nicht ändern. Sie dient als sichere Basis, falls etwas schief geht.*

Die Datei enthält fünf Arten von Zeilen, wie es im Kommentar oben in der Datei steht. Jede Zeile, die mit dem Zeichen # beginnt, ist ein Kommentar.

Der erste Hauptabschnitt, Konfigurationen für das Makefile, enthält Anweisungen für den C-Compiler.

Zeilen, die mit dem Wort Rules beginnen, sind Regeln, Anweisungen für configure, wie die Datei Makefile erstellt werden soll.

Zeilen mit dem Wort AddModule aktivieren Apache-Module. Viele davon sind auskommentiert. Daran erkennen Sie, das ein bestimmtes Modul normalerweise nicht mit kompiliert wird. Wenn Sie die Kommentierung dieser Zeilen entfernen, werden diese Module in Ihre Version von Apache mit eingebaut. Umgekehrt können Sie alle Module auskommentieren, die Sie nicht installieren möchten. Wenn ein Modul standardmäßig in die Apache-Version mit eingebaut wird und Sie nicht wissen, welche Funktion dieses Modul hat, sollten Sie es lieber nicht deaktivieren.

Zeilen, die mit %Module beginnen, besagen, dass dieses Modul in die Apache-Version mit eingebaut, jedoch nicht aktiviert werden sollte. Sie können die Direktive AddModule in der Server-Konfigurationsdatei nutzen, um diese Module zu aktivieren. Diese Option ist nützlich, wenn Sie eine Binärdatei für die Verteilung auf mehrere Computer erstellen, auf denen verschiedene Module aktiviert werden sollen. Sie beziehen alle Module für sämtliche Computer in Ihre Version ein und aktivieren nur die notwendigen Module auf den einzelnen Computern. Der Nachteil ist, dass Sie eine größere Binärdatei erstellen als notwendig. In der standardmäßigen Configuration-Datei befindet sich keine dieser Zeilen.

Nachdem Sie die Datei durchgesehen und die gewünschten Optionen ausgewählt haben, generieren Sie Ihre Makefiles, indem Sie configure von der Kommandozeile ausführen:

./configure

## **3.7 Kompilieren**

Das Kompilieren ist wohl der einfachste Teil. Wenn Sie die Konfiguration mittels einer der beiden Methoden abgeschlossen haben, geben Sie einfach den Befehl make ein. Die Übersetzung kann einige Minuten dauern.

#### **Hinweis**

*In dem unwahrscheinlichen Fall, dass etwas in diesem Stadium misslingt, werden Ihnen verschiedene Fehlermeldungen angezeigt, die auf die Ursache des Problems hinweisen sollten. Wenn Sie nicht wissen, was diese Fehlermeldungen bedeuten, erhalten Sie die beste Hilfe über die Usenet-Newsgroup comp.infosystems.www.servers.unix, oder konsultieren Sie die Bug-Datenbank auf der Web-Site von Apache.*

## **3.8 Installieren**

Das Installieren ist fast genauso einfach wie das Kompilieren. Sie brauchen nur zwei Worte einzugeben: make install. Sie müssen als root angemeldet sein, um diesen Befehl auszuführen, da bei der Installation Dateien in Verzeichnissen abgelegt werden, auf die die meisten Benutzer keinen Zugriff haben.

## **3.9 Installieren und Konfigurieren von Apache unter Windows**

Die meisten Microsoft Windows-Benutzer werden die Installation von einer Binärform vornehmen. Die Windows-Binärdateien sind so aufgebaut, dass alle verfügbaren Module kompiliert sind und über die Direktive AddModule aktiviert werden können.

#### **Hinweis**

*Die Apache-Gruppe hat wiederholt Warnungen dahingehend ausgesprochen, dass Apache auf Windows bestenfalls als Beta-Version angesehen werden kann. Der Code wurde nicht für Windows NT optimiert und der Großteil der Apache-Entwickler betreibt keine Windows-Programmierung. Obwohl die Windows-Version im letzten Jahr einige Fortschritte gemacht hat, ist der professionelle Betrieb von Apache auf Windows NT noch nicht zu empfehlen.*

#### **3.9.1 Installieren von Apache auf Windows**

Laden Sie die Installationsdatei von der Apache-Download-Site unter http:// www.apache.org/dist/ herunter. Der Dateiname ist apache\_version\_win32.exe, wobei version für die entsprechende Versionsnummer steht. Zum Zeitpunkt der Drucklegung dieses Buchs heißt die Datei für den Download apache\_1\_3\_9\_win32.exe.

Die Installation läuft auf gewohnte Windows-Manier ab. Sie klicken ein paar Mal auf »Next«, und die Installation ist abgeschlossen.

#### **Tipp**

*Der Standardort für die Installation von Apache auf Windows ist C:\Program Files\Apache Group\Apache. Dies funktioniert zwar, doch können Leerzeichen in Dateipfaden zu Problemen mit der Konfiguration führen. Dateipfade mit Leerzeichen müssen in Konfigurationsdateien beispielsweise in Anführungszeichen stehen. Das Vergessen dieser Anführungszeichen zählt zu einem der häufigsten Fehler. Sie können dies und ähnliche Probleme vermeiden, wenn Sie das Installationsverzeichnis in C:\httpd, c:\Apache oder ein anderes, das Ihnen sinnvoll erscheint, ändern.*

#### **3.9.2 Installieren als Windows-NT-Dienst**

Wenn Sie Apache ständig auf einem Windows-NT-Computer laufen lassen – beispielsweise auf dem gedachten Server – müssen Sie Apache als Windows-NT-Dienst installieren. Diese Dienste sind, wie der Name schon sagt, Funktionen von Windows NT und stehen daher unter Windows 9x nicht zur Verfügung.

Für den Fall, dass Sie nicht mit den Windows-NT-Diensten vertraut sind, folgt hier ein kurzer Überblick. Windows-NT-Dienste stellen sicher, dass eine Anwendung startet, wenn das System neu gestartet wird. Anwendungen, die nicht als Dienste installiert sind, können bei der Anmeldung oder manuell gestartet werden. Wenn aber Ihr Server aus irgendeinem Grunde neu gestartet werden muss, werden solche Anwendungen nicht neu gestartet. (Weitere Informationen zum Starten und Beenden von Apache als Windows-NT-Dienst finden Sie in Kapitel 4 »Den Server starten, beenden und neu starten«.)

Bei der Installation von Apache auf Windows NT wird es nicht automatisch als Dienst installiert. Es ist jedoch recht einfach, Apache zu einem Dienst zu machen. Wählen Sie aus dem Startmenü die Option PROGRAMME und anschließend APA-CHE WEB SERVER und INSTALL APACHE AS SERVICE (NT only). Abbildung 3.3 zeigt, wo sich diese Optionen im Startmenü befinden.

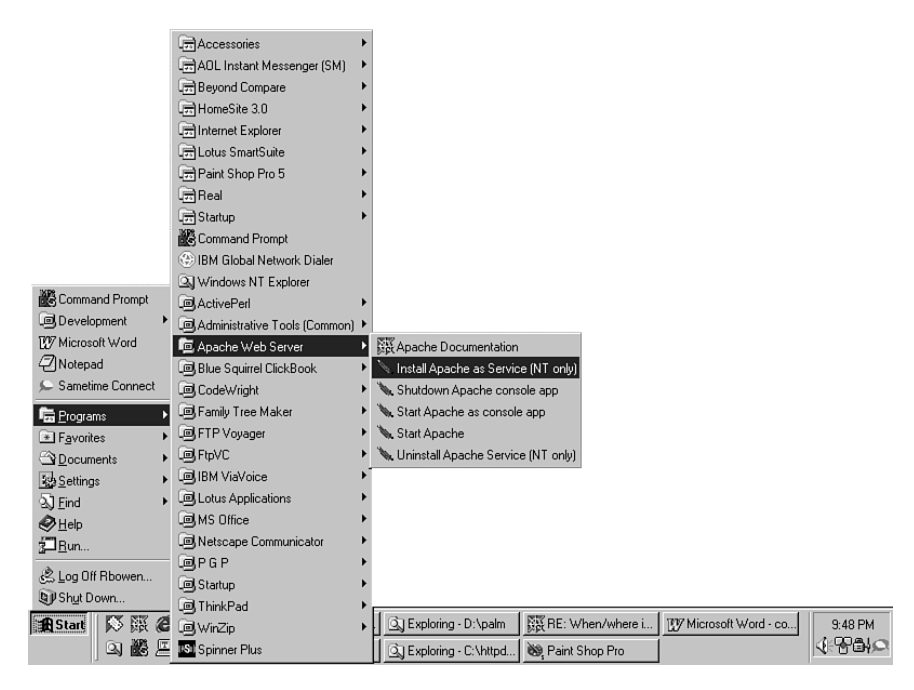

**Bild 3.3:** Apache als Windows-NT-Dienst installieren

Wenn Sie diesen Punkt aus dem Startmenü auswählen, wird kurz ein DOS-Fenster angezeigt, das schnell wieder verschwindet. Dieser Menüpunkt ist eine Abkürzung für den Befehl

```
C:\httpd\Apache.exe -d C:\httpd -i
```
Wenn Sie Apache an einem anderen Ort installiert haben, z.B. im Standardverzeichnis C:\Program Files\Apache, erscheint stattdessen der entsprechende Pfad. Der Windows-spezifische Kommandozeilenschalter -i sorgt dafür, dass Apache als Windows-NT-Dienst installiert wird. Der Schalter -d weist Apache an, in welchem ServerRoot-Verzeichnis es starten soll.

#### **3.9.3 Kompilieren von Apache für Windows**

In der begleitenden Dokumentation zu Apache finden Sie vollständige Anweisungen. Die Online-Version dieser Anleitungen finden Sie unter http://www. apache.org/docs/windows.html#comp. Die meisten Anwender werden auf Windows keine eigene Apache-Version kompilieren müssen. Daher bleibt dies als kleine Übung für den geneigten Leser. Wenn Sie echten Bedarf haben, auf Windows Apache aus dem Quellcode neu zu übersetzen, wissen Sie vermutlich schon mehr, als dieses Buch Ihnen je beibringen könnte.

## **3.10 Zusammenfassung**

Auf den meisten Plattformen werden Sie Apache selbst aus dem Quellcode übersetzen müssen. Es stehen zwar Binärformen für eine große Anzahl von Plattformen zur Verfügung, doch meistens sind Sie besser bedient, wenn Sie sich den Quellcode besorgen und diesen selbst kompilieren. Eine wichtige Ausnahme stellt Windows dar. Für diese Plattform sollten Sie sich das Binary beschaffen und installieren.